# **S y s C o ®**

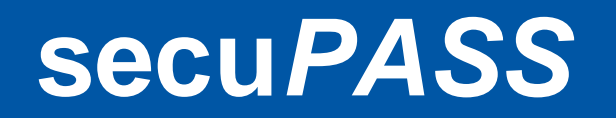

**http://www.secupass.net/**

# **secu***PASS* **– a simple SMS**

# **authentication service for**

# **free WLAN Hotspot**

Supported devices: *ZyXEL* **UAG4100** Unified Access Gateway *ZyXEL* **NXC2500** Wireless LAN Controller *ZyXEL* **N4100** Hotspot/Service Gateway … and **any RADIUS authentication device** (like *ZyXEL* **ZyWALL** (**USG**) series)

> **Version 4.2.4.2 April 16, 2014**

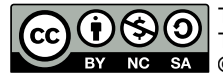

**ZyXEL** 

A MARIJI NA MARA

This document is licensed under the Creative Commons Attribution-NonCommercial-ShareAlike 3.0 License. To view a copy of this license, visit http://creativecommons.org/licenses/by-nc-sa/3.0/ **© 04.2014 SysCo systèmes de communication sa – http://www.sysco.ch**

# **Contents Overview**

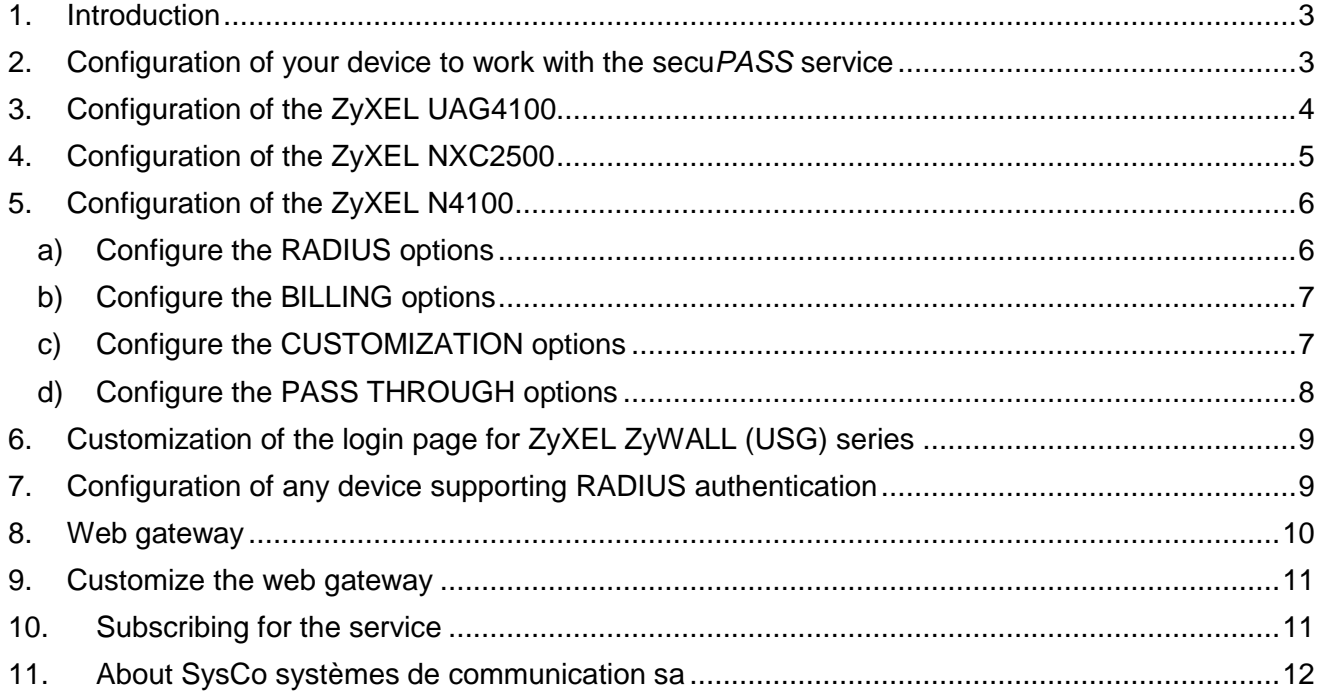

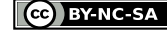

## <span id="page-2-0"></span>**1. Introduction**

Nowadays, authentication of wireless users is mandatory for legal reasons. For free WLAN Hotspot, the simplest authentication method is to send an SMS code to the user phone number.

**secu***PASS* is a simple SMS authentication service for free WLAN Hotspot, based on the **multi***OTP* **® open source** library, a strong authentication solution [\(http://www.multiotp.net\)](http://www.multiotp.net/).

**secu***PASS* is an online service and use the provider ASPSMS in order to send SMS. You will need to open an account by them and you will have to buy some SMS credits. Prices are fair as you can see on their website [\(http://www.aspsms.com\)](http://www.aspsms.com/).

Even if it's preferred, you don't need to have a fixed IP address in order to use this service. A dynamic FQDN (like a DynDns.org account) will be enough.

You need to subscribe for one service for each FQDN / IP address (CHF 200.-/year, incl. VAT).

On special request, other providers can be added for your account.

If you have a compatible device providing Internet access already running on your side, **secu***PASS* will be installed in less than 5 minutes!

If you want more information about **secu***PASS* or any other related products, please contact us at info@secupass.net.

### <span id="page-2-1"></span>**2. Configuration of your device to work with the secu***PASS* **service**

For your customized service, you will receive a specific tag, like "**yourtag**". In the following documentation, just replace "**yourtag**" by the tag you have received (generally the name of your company).

For the demo, the shared secret key is "**secuP@SSsecret**", but you will receive a specific one for your installation.

#### <span id="page-3-0"></span>**Configuration of the ZyXEL UAG4100**  $3.$

In order to configure ZyXEL UAG4100, a zysh script configuration file is provided. You will have to replace "yourtag" by the tag you have received (generally the name of your company), and when the script have been played, you will have to update the shared secret you have received.

```
configure terminal
# First, we clean anything that could conflict for the configuration.
setenv stop-on-error off
web-auth policy flush
web-auth no exceptional-service DNS
no web-auth activate
web-auth default-rule authentication unnecessary no log
web-auth login setting
type internal
no login-url
no logout-url
no welcome-url
no session-url
no error-url
exit
ip http authentication default
no aaa authentication SECUPASS AUTHENTICATION
no username secuPASS-group
no aaa group server radius SECUPASS RADIUS
# Now, let's go for the configuration!
                                         ******************************
++++++++++++++++++++++++++++++++
aaa group server radius SECUPASS RADIUS
server description SECUPASS RADIUS
server encrypted-key
$4$kD4mzCZH$0a6wdSUucHMgpWHgGgulB5TrqcIjNCRx39+jnDqZWlBhLxB2JbB69ePOyOBefS6IJ+FND7/5Uslnk8gWPkdQgsUyqf
7gTDz5Yx4Lgbpv/hk$
server group-attribute 11
server timeout 5
case-sensitive
server nas-ip 100.100.100.201
server host vision-inside.secupass.net auth-port 1812
server host vision-inside.backup.secupass.net auth-port 1812
\alpha v<sub>i</sub>+username secuPASS-group user-type ext-group-user associated-aaa-server SECUPASS RADIUS group-id
secuPASS
username secuPASS-group description secuPASS group
username secuPASS-group logon-time-setting default
aaa authentication SECUPASS AUTHENTICATION local group SECUPASS RADIUS
ip http authentication SECUPASS AUTHENTICATION
web-auth login setting
 type external
login-url http://vision-inside.secupass.net
no logout-url
 welcome-url http://vision-inside.secupass.net/welcome/
no session-url
no error-url
\leftrightarrowit
web-auth activate
web-auth exceptional-service DNS
web-auth policy 1
activate
authentication force
\alpha x i +
write
```
#### <span id="page-4-0"></span>4. **Configuration of the ZyXEL NXC2500**

In order to configure ZyXEL NXC2500, a zysh script configuration file is provided. You will have to replace "yourtag" by the tag you have received (generally the name of your company), and when the script have been played, you will have to update the shared secret you have received.

```
configure terminal
```

```
# First, we clean anything that could conflict for the configuration.
# We set the variable stop-on-error to ignore errors and
# to continue to apply the script if some objects doesn't exist.
setenv stop-on-error off
web-auth policy flush
web-auth no exceptional-service DNS
web-auth authentication default
no web-auth activate
web-auth default-rule authentication unnecessary no log
web-auth login setting
 type internal
no login-url
no logout-url
no welcome-url
no session-url
no error-url
exit
no aaa authentication SECUPASS AUTHENTICATION
no username secuPASS-group
no aaa group server radius SECUPASS RADIUS
# Now, let's go for the configuration!
                                        *****************************
++++++++++++++++++++++++++++++++
aaa group server radius SECUPASS RADIUS
server description SECUPASS RADIUS
server encrypted-key
$4$kD4mzCZH$0a6wdSUucHMgpWHgGgulB5TrqcIjNCRx39+jnDqZWlBhLxB2JbB69ePOyOBefS6IJ+FND7/5Uslnk8gWPkdQgsUyqf
7gTDz5Yx4Lgbpv/hk$
server group-attribute 11
server timeout 5
case-sensitive
server nas-ip 100.100.100.201
server host yourtag.secupass.net auth-port 1812
server host yourtag.backup.secupass.net auth-port 1812
\alpha v +username secuPASS-group user-type ext-group-user associated-aaa-server SECUPASS RADIUS group-id
secuPASS
username secuPASS-group description secuPASS group
username secuPASS-group logon-time-setting default
aaa authentication SECUPASS AUTHENTICATION group SECUPASS RADIUS
web-auth login setting
type external
 login-url http://yourtag.secupass.net
no logout-url
no welcome-url
session-url http://yourtag.secupass.net
 error-url http://yourtag.secupass.net
exit
web-auth activate
web-auth authentication SECUPASS AUTHENTICATION
web-auth exceptional-service DNS
web-auth policy 1
activate
authentication force
exit
write
```
# <span id="page-5-0"></span>**5. Configuration of the ZyXEL N4100**

#### <span id="page-5-1"></span>**a) Configure the RADIUS options**

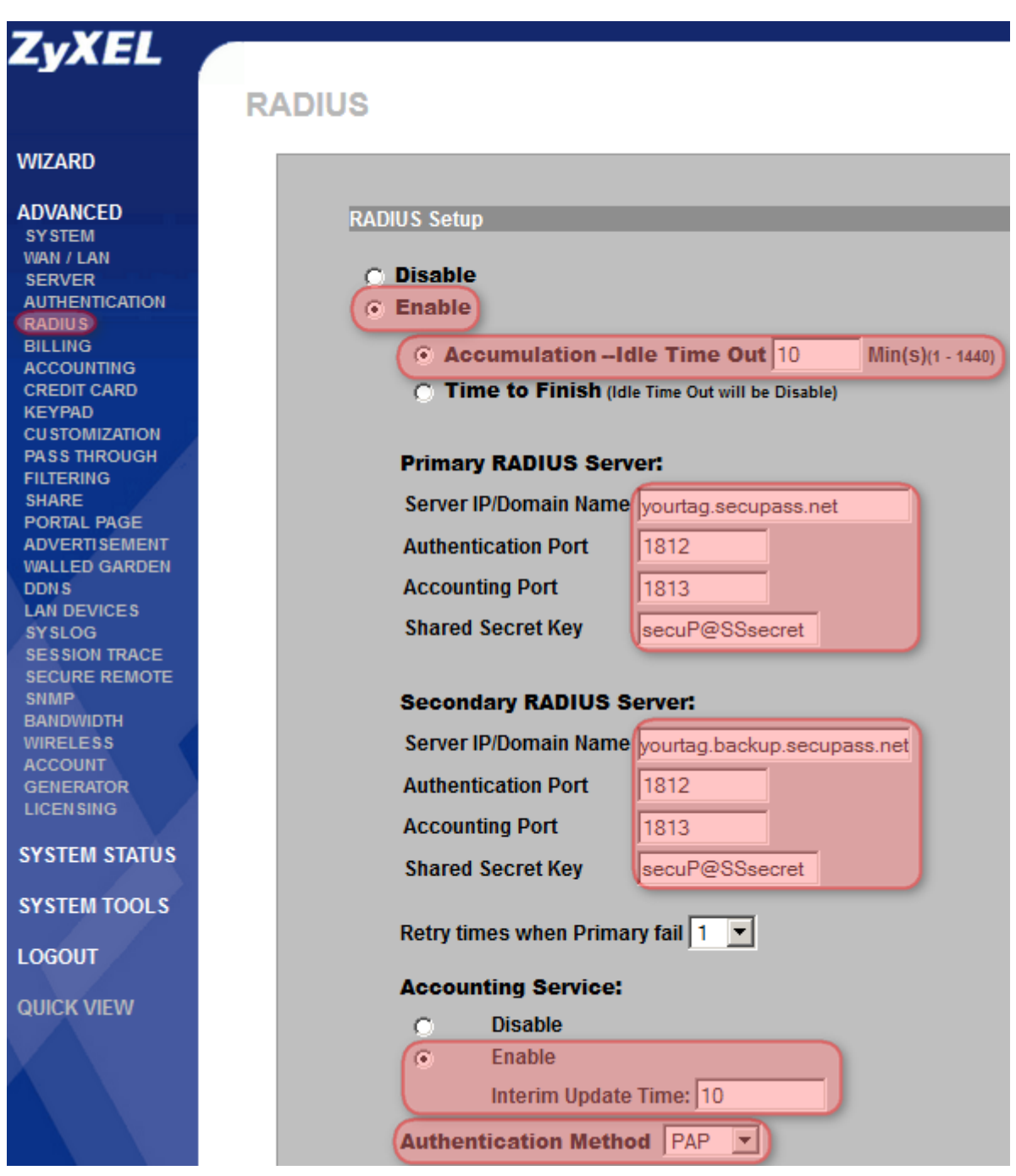

*Accounting service is not used yet, it will be needed later for some additional options.*

Please note that **CHAP Authentication Method is also supported.**

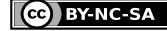

### <span id="page-6-0"></span>**b) Configure the BILLING options**

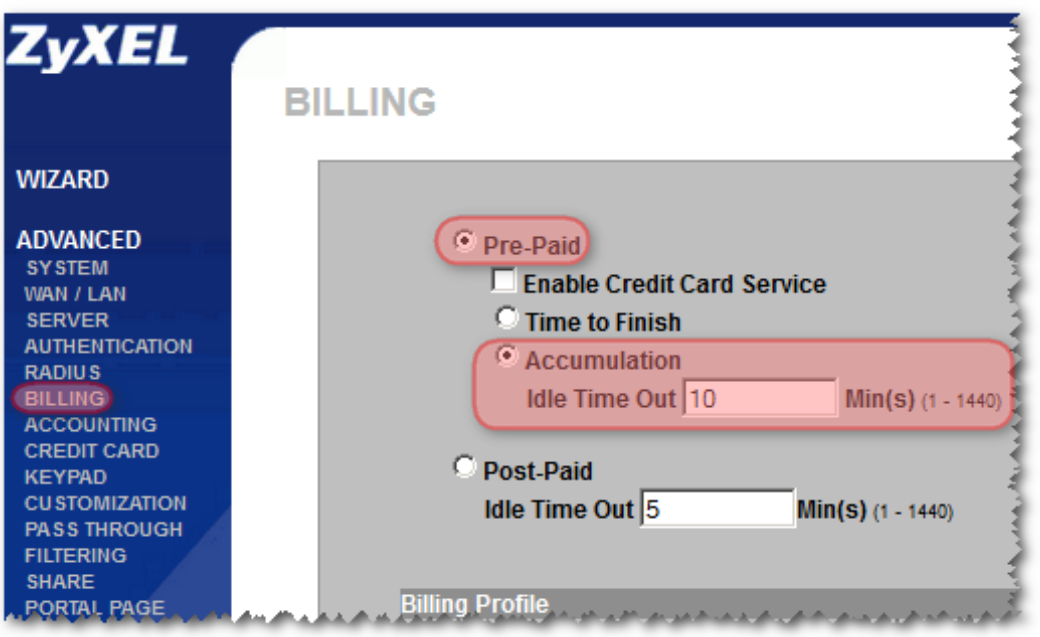

# <span id="page-6-1"></span>**c) Configure the CUSTOMIZATION options**

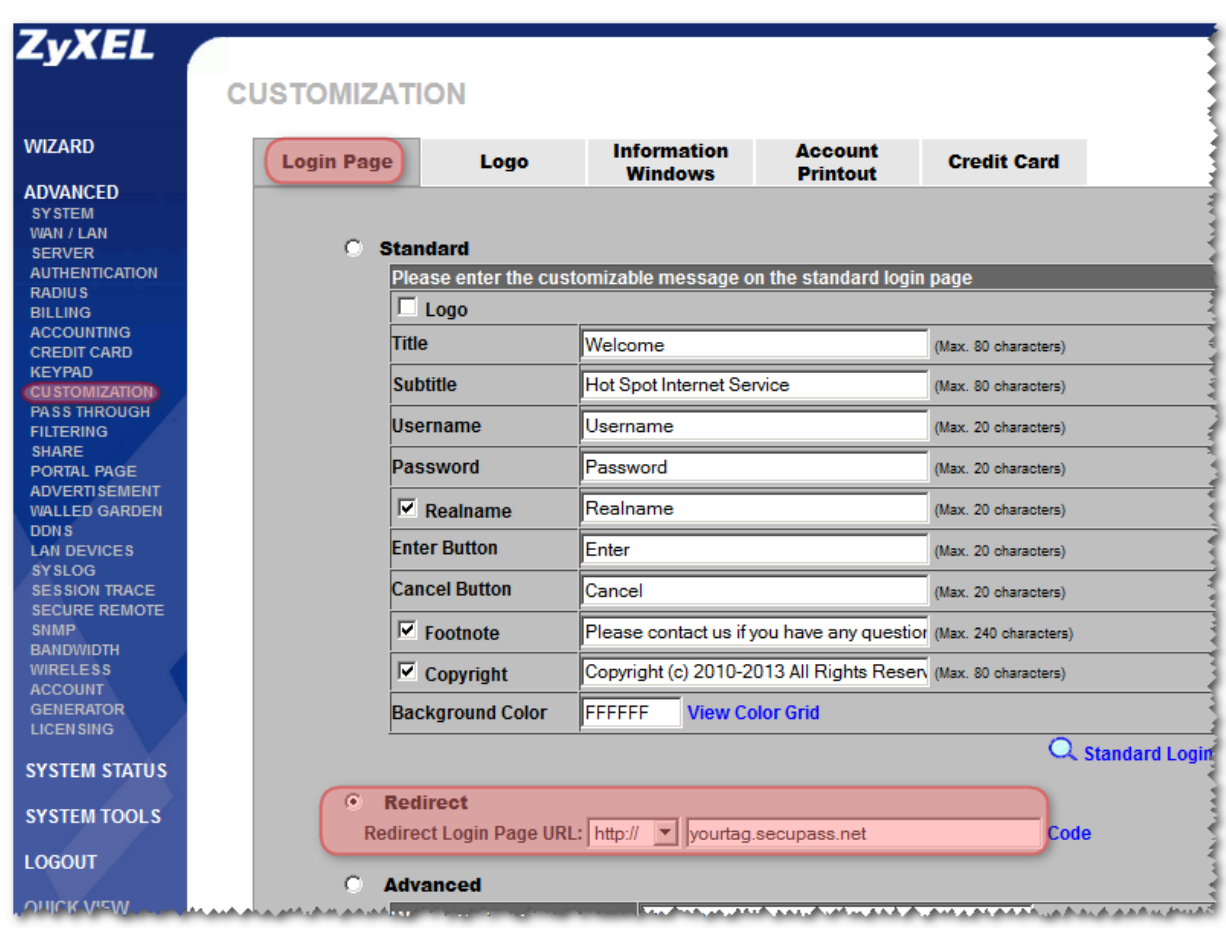

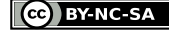

### <span id="page-7-0"></span>**d) Configure the PASS THROUGH options**

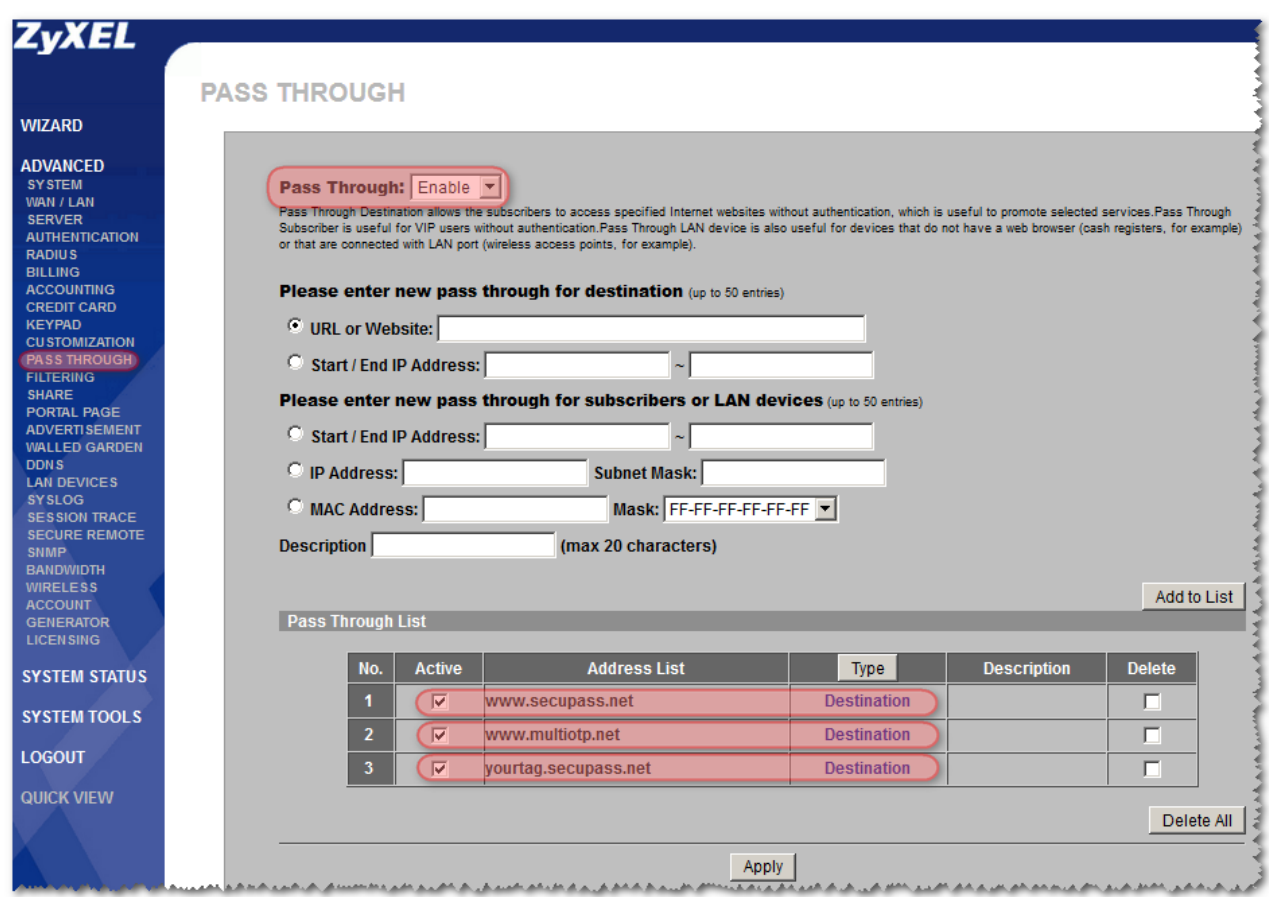

That's it already! You are now ready to try the **secu***PASS* SMS authentication service.

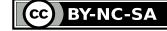

# <span id="page-8-0"></span>**6. Customization of the login page for ZyXEL ZyWALL (USG) series**

We can provide a special script configuration file for ZyXEL ZyWALL (USG) series devices in order to customize the login web page to look like a portal page (phone number and password are stored in cookies) :

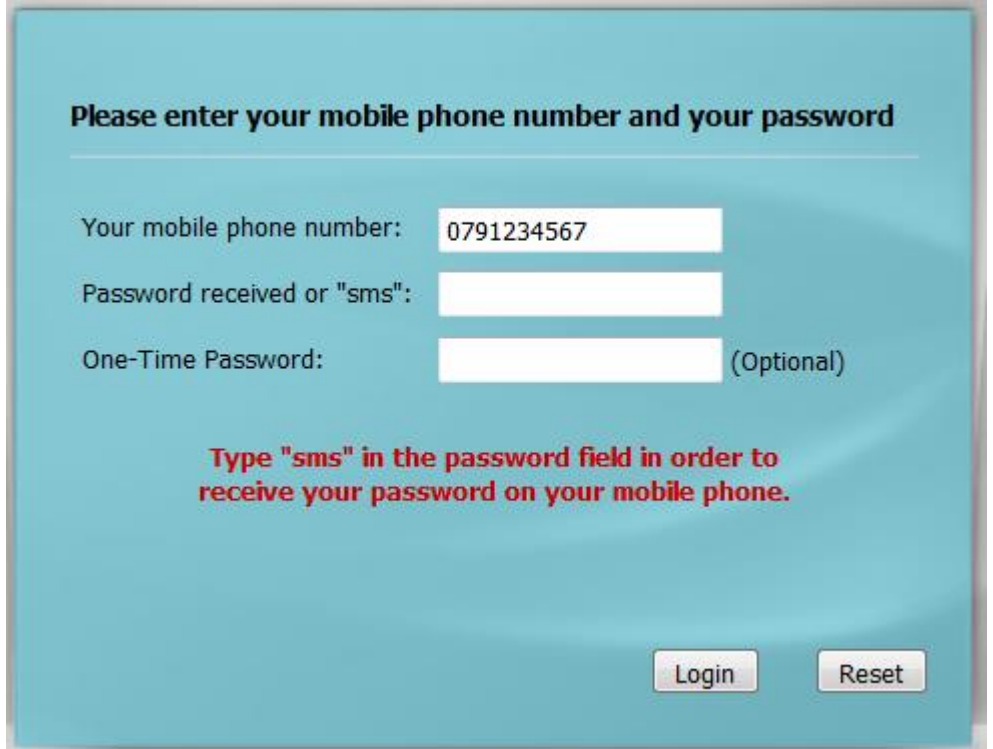

# <span id="page-8-1"></span>**7. Configuration of any device supporting RADIUS authentication**

For any device supporting RADIUS authentication, you will have to setup the following information: Primary radius server: **yourtag.secupass.net** Secondary radius server: **yourtag.backup.secupass.net** Authentication port: **1812** Accounting port: **1813** Shared secret: **shared\_secret\_for\_this\_device**

And that's it! In order to receive an authentication code per SMS, authenticate the first time with your mobile phone number (like **0798765432** or **+33487654321**) as username, and type **sms** instead of the password.

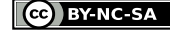

# <span id="page-9-0"></span>**8. Web gateway**

If you are using a Hotspot gateway, you will have the following pages on screen:

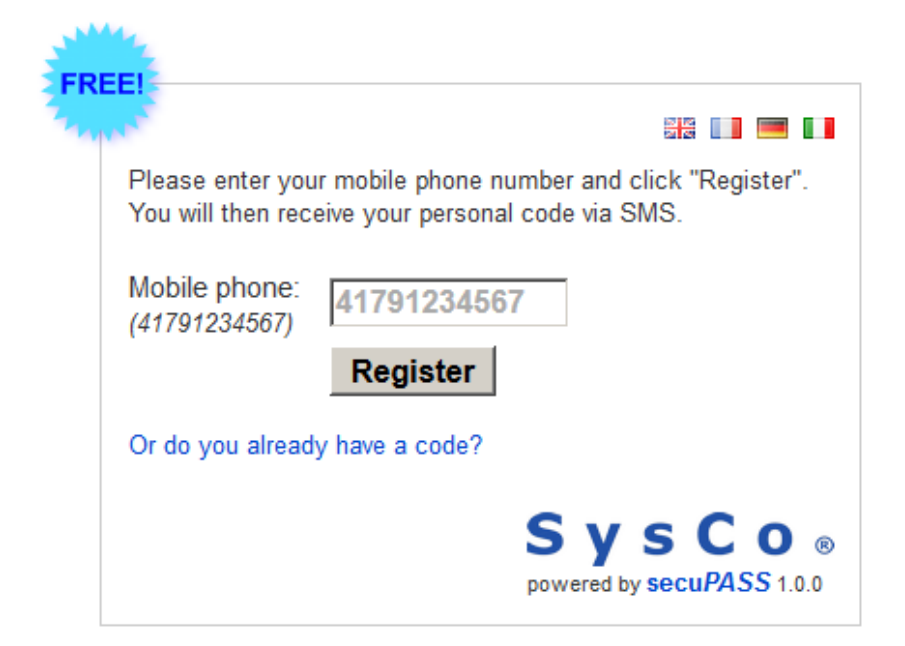

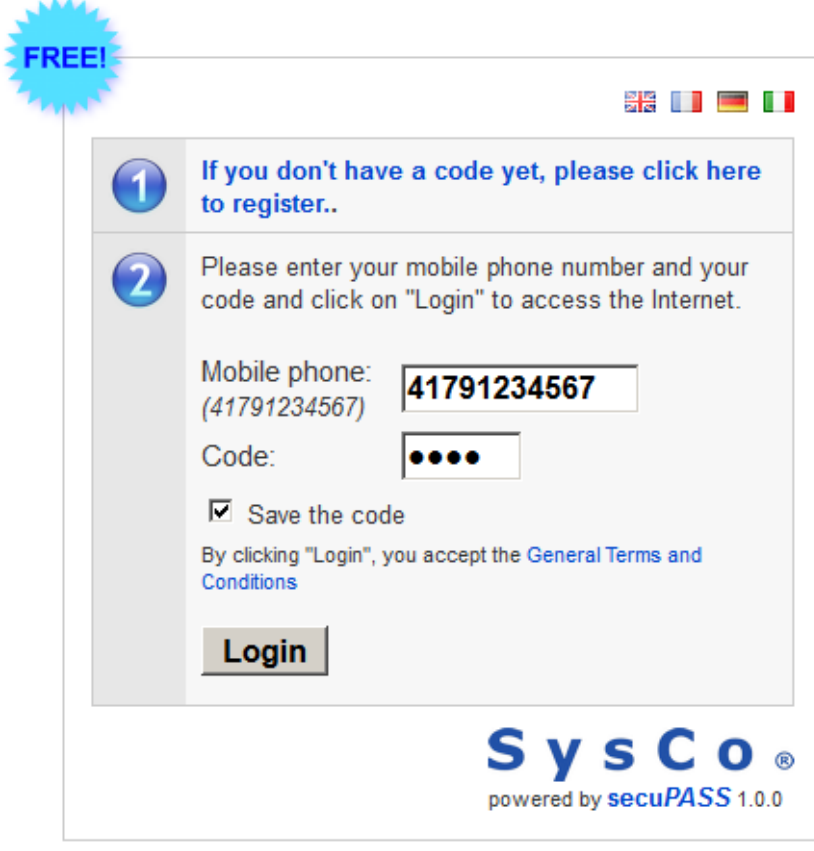

### <span id="page-10-0"></span>**9. Customize the web gateway**

For advanced users, it's possible to customize the web gateway by uploading several files :

- **config.txt** : the is the configuration file for your authentication client ip=your ip address (FQDN of a dynamic IP address is also supported) default\_language=**en|fr|de|it** default user group=your group name (returned in the radius attributes) display sms code=1|0 (to display the code instead of sending it, during test phase) model=**UAG4100|NXC2500|N4100|other** (to define the gateway model) radius\_secret=**the\_radius\_shared\_secret**
- **default.css** : a specific css for your customized web gateway
- **gtc.pdf** : the main « General Terms and Conditions » document of the WLAN service
- **gtc\_en.pdf**, **gtc\_fr.pdf**, **gtc\_fr.pdf**, **gtc\_it.pdf** : localized version of the GTC
- **powered.png** : logo of your service or your company displayed on the lower right corner
- **sms.txt** : sms provider, account and password originator=**mySenderName|mySenderPhoneNumber** provider=**aspsms** userkey=**myUserKey** password=**myPassword**
- **texts.txt** : all texts can be customized in four languages (English, French, German, Italian) (…)

```
keepCode=Save the code
de-keepCode=Code speichern
fr-keepCode=Enregistrer le code
it-keepCode=Salvare codice
(…)
```

```
 url.txt : special URLs definition (to define only if needed)
   auth error cgi=CGI authentication error page URL
   gw_addr=Gateway address
   login_cgi=CGI login page URL
   url_form_error=Form error page URL
   url_form_login=Form login page URL
   welcome_url=Welcome page URL
```
# <span id="page-10-1"></span>**10. Subscribing for the service**

If you are interested by this product, you will have to contact us with some details in order to evaluate your needs:

- The name of your company
- How many hotspot gateways do you have
- What type of Internet gateways do you have

Have a look at the next page in order to have our coordinates.

### <span id="page-11-0"></span>**11. About SysCo systèmes de communication sa**

SysCo systèmes de communication sa is a 16 years old Swiss based company installed in Neuchâtel in the French part of Switzerland.

Our team is mainly composed by high level engineers and technicians, and we are mainly providing consulting services and customized development, beside various Internet services and tailored deployments.

Security issues, remote access solutions and communication systems in general are some of our activities for which we provide also several tools to the community.

Beside the **secu***PASS* solution and their derived commercial products, we have also provided several PHP tools to the community like **multi***OTP* **® open source** (a strong authentication library), a token grid class (to generate and use grids of tokens on paper), a radius client class (to authenticate in pure PHP against a radius server) or also syslog client class (to send syslog information from a PHP script).

We are also monitoring a lot of servers and devices, and therefore, we have developed some free tools to monitor a temperature or power usage monitor for APC UPS devices, logical volumes and drives status monitor for HP RAID controllers, drives and devices monitor for ESXi host servers, a Synology package to monitor the various parameters of these NAS, etc.

Don't hesitate to contact us if you need some specific support or if you want to develop a project with us. Our main language is French, but we are speaking and reading English and German as well. Community support is only provided per email at developer@sysco.ch.

André Liechti is the technical director of the company, with a strong background of electronics, computer sciences and communication systems experience. He is still spending regularly hours to write code lines for their customers, but also for the community.

The strong financial and management knowledge of our administrative director, Fabien Paratte, is also shared with our customers to help those managing new projects and challenges.

#### **SysCo systèmes de communication sa**

13, rue du Crêt-Taconnet 2000 Neuchâtel **Switzerland** 

info@sysco.ch / http://www.sysco.ch

tel +41 32 730 11 10 fax +41 32 730 11 09 GPS : 46° 59' 52.90" N, +6° 56' 32.10" E

**S y s C o ®** is a trademark of SysCo systèmes de communication sa